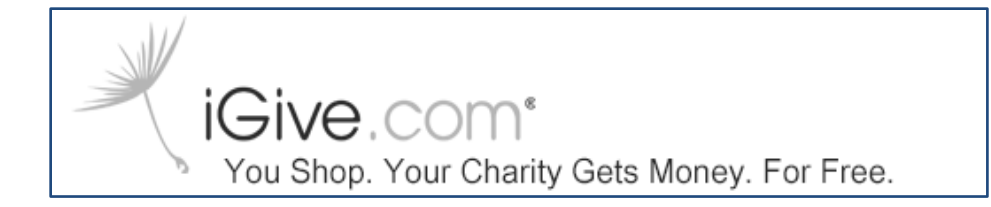

*iGive.com* is an internet website which allows you to make purchases from over 1600 different retailers such as Groupon, 1-800-Flowers, Bed, Bath & Beyond, and many more. *iGive.com* gives a portion of each purchase to East Woods Presbyterian Church, at no cost to you. The amount paid varies by retailer.

Did you forget to order Scrip Gift Cards from East Woods but need some quickly? iGive offers many merchant gift card options that donate a percentage to EWPC if you're signed up.

Signing up for *iGive.com* and selecting East Woods Presbyterian Church as your designated cause to support is easy. Just follow these steps:

- 1. Go to *[www.iGive.com](http://www.igive.com/)*.
- 2. Complete the sign up information.
- 3. Next, click the "Choose your cause to support" button.
- 4. Then, select the "Search by Name" option to find your cause to support.
- 5. Enter "East Woods Presbyterian Church" as your cause to support.
- 6. A screen will come up listing East Woods Presbyterian Church, Vancouver, Washington. Click on the East Woods name.
- 7. The next screen will give you the option of installing the *iGive* button. The button will appear as the *iGive* logo flower in the upper right corner of your webbrowser page (see logo at the top of this page). This tiny addition to your browser automatically tells stores that you want your shopping to support East Woods Presbyterian Church. Clicking on the *iGive* button will lead to a drop down menu where you can select your next step.
- 8. You can search *[www.iGive.com](http://www.igive.com/)* for retailers you wish to shop or go directly to the retailer's website. The downloaded *iGive* button (step 7) will automatically appear on your computer screen if the retailer supports *iGive***.**
- 9. When shopping, be sure to start on *igive.com* first, to locate your merchant and place your order. It will pop up automatically once you register and if the merchant is participating.

*NOTE: R***egister online for** *iGive AND AmazonSmile***, to increase the donations on your Amazon purchases. (Example: Amazon donates 0.5%; iGive donates 0.8%, for a total of 1.3%).** *You must access Amazon Smile through the iGive website to earn both donations.* **iGive will automatically direct you to [www.smile.Amazon.com.](http://www.smile.amazon.com/)**